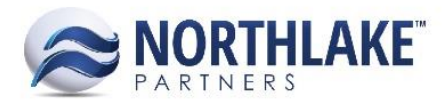

# **2018.07.05 RELEASE NOTES**

## **CONTENTS**

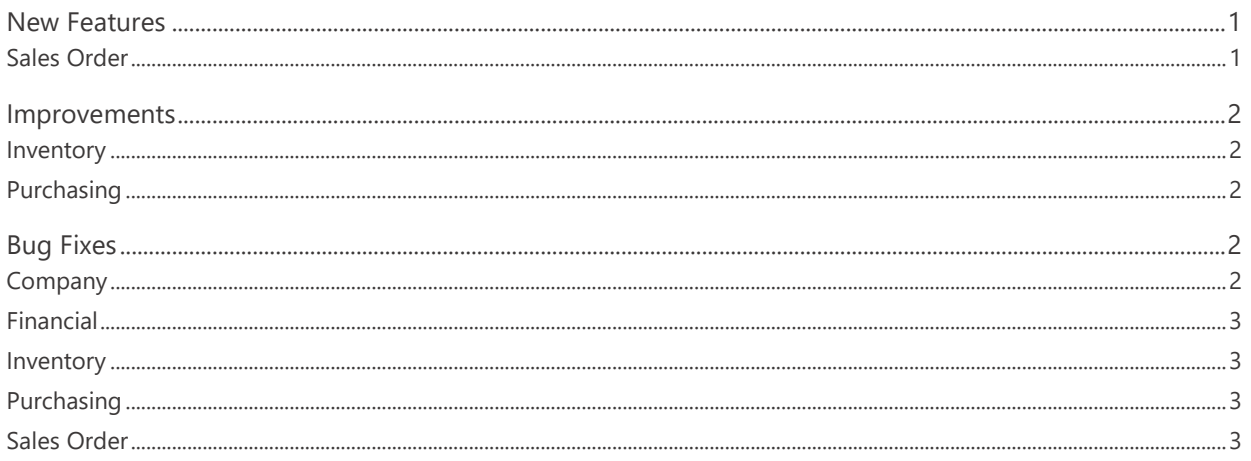

# <span id="page-0-0"></span>**New Features**

## <span id="page-0-1"></span>**Sales Order**

#### **NS-3284 Added the Ability to Allocate Sales Orders by Warehouse Lot and Item**

A new feature was added to NorthScope to allow users to allocate Sales Order items by the item and by warehouse lots. The ability to allocate by inventory lots also still exists. The 'Allocate Item' grid toolbar icon on Sales Order transactions was updated to be a split toolbar icon to allow users to select the allocation method. The 'Allocate Item' toolbar icon can also be clicked without selecting an allocation method and the allocation page is opened based on the item and site properties. If e.g. the first selected item is a Lot Tracked item and the site is Warehouse Lot Tracked, then the Allocate by Warehouse Lot page is opened. The allocation method can be changed on the Allocation page by selecting the allocation method from the 'Allocate By' menu.

When items are allocated by warehouse lots or items, the inventory lots are automatically allocated based on the Sales Order Preference 'Auto Allocate by?'. This preference can be set to be 'Date Produced' or 'Smallest Quantity'. Over allocation must be performed on the Allocate by Inventory Lot page. If a user attempts to over allocate using the Allocate by Warehouse Lot or Item method, a message is displayed for the user to complete over allocations on the Allocate by Inventory Lots page.

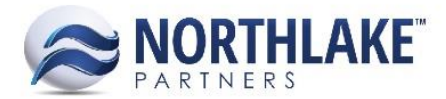

# <span id="page-1-0"></span>**Improvements**

#### <span id="page-1-1"></span>**Inventory**

#### **NS-3421 Added the Inventory Transaction Reference field to Inventory List Views and Inquiries**

A new column was added for the Inventory Transaction Reference field to the Inventory Transaction List View and Transaction History – Item and Transaction History - Lot Inquiries. The column is not included in the system view.

#### <span id="page-1-2"></span>**Purchasing**

#### **NS-3443 Updated Fisherman Activity Inquiry**

The Fisherman Activity Inquiry was updated with the following changes:

- **Inquiry Criteria** 
	- o Added 'Date Option' to allow users to select Transaction Date, GL Date or GL Period.
	- o Updated 'Status' to display Open, Posted and Void statuses.
	- o Removed GL Period and GL Year.
	- o Added 'Include Beginning Balance'
		- Defaults to No when the inquiry is opened from the Reports & Inquiries.
		- Defaults to Yes when the inquiry is opened from the Fisherman Balance list view.
- Columns
	- o Added columns 'Posted Balance', 'Open Transactions', 'Open PO's', 'Net Balance'
	- o Removed columns 'Transaction Amount', 'Amount to Settle', 'Applied Amount', 'Remaining Amount', 'Fully Settled'

#### **NS-3461 Updated Fisherman Transaction Applications to Utilize the Check Date**

Previously, when fisherman checks were created and posted, the transaction applications were utilizing the transaction date. The fisherman checks were updated to utilize the check batch date instead of the transaction date.

# <span id="page-1-3"></span>**Bug Fixes**

#### <span id="page-1-4"></span>**Company**

#### **NS-3463 Added Multi Select Column to Landings Page**

The multi-select column was unintentionally removed from the Landings section of the eLandings page. The column has now been re-added.

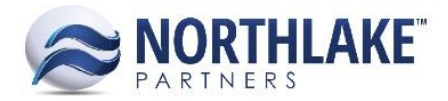

### <span id="page-2-0"></span>**Financial**

#### **NS-3402 Fixed Journal Entry Filtering on a Date Column then Deleting from the List View**

Due to a bug, an error was being received when Journal Entry records were being filtered on a date column and then deleted from the list view. This issue is now fixed.

#### **NS-3368 Fixed Grid Filtering Issues on Journal Entries and Fiscal Periods**

Due to a bug, when a value was entered in the filter row for Journal ID no results would be displayed. This issue impacted the Journal Entries list view and inquiry.3 Also, when a value was entered in Fiscal Periods # Periods or # Open Periods columns and the user tabbed out of the column the value would disappear. Both issues are now fixed.

#### <span id="page-2-1"></span>**Inventory**

#### **NS-3390 Fixed Allocations and Commitments to Display only Lot Specific Transactions**

Due to a bug, transactions that were not allocated to the specific lot were displayed in the Allocations and Commitments page without the lot details. The issue is now fixed.

#### <span id="page-2-2"></span>**Purchasing**

#### **NS-3462 Fixed Check Voiding to Unapply Transaction Applications**

Due to a bug, when a check was voided, the invoice application was not being unapplied, and the vendor balance was not updating accordingly resulting in the invoice not being available to pay again. The issue is now fixed.

#### <span id="page-2-3"></span>**Sales Order**

#### **NS-3450 Fixed Price Adjustment Lines Duplication when Allocations Changed**

Due to a bug, Price Adjustment line items were duplicating on transactions when the adjusted price was changed on the allocation page, particularly when the item originated from multiple lots resulting in the original line being duplicated. The issue is now fixed.